# **Einrichtungs-/Installationsanleitung**

DrayTek Vigor2760 / DrayTek Vigor2760n

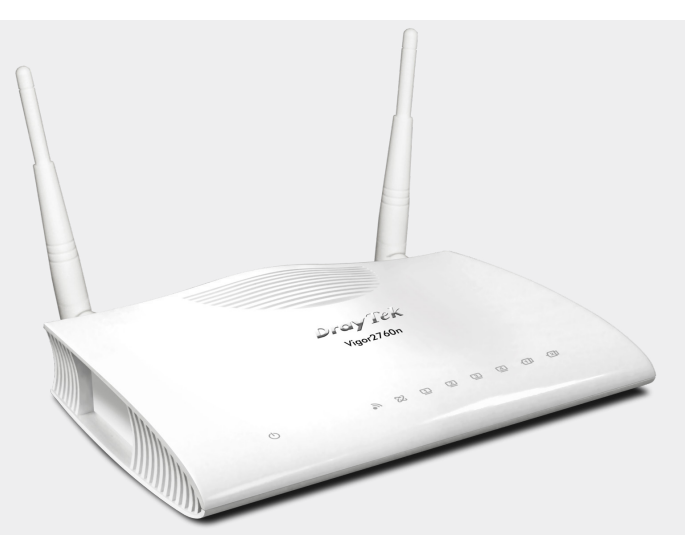

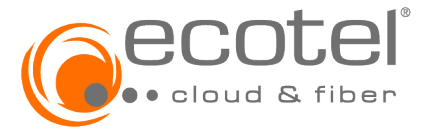

© ecotel communication ag • Versionsnr.: 1.1; Stand: Dezember 2022

#### **Herzlich willkommen!**

Vielen Dank, dass Sie sich für ein ecotel ADSL/VDSL-Produkt entschieden haben.

Der DrayTek Vigor2760/2760**n** ist ein leistungsstarker ADSL/VDSL-Router und ermöglicht den Zugang zum öffentlichen Internet.

Die vorliegende Installationsanleitung führt Sie durch die wichtigsten Schritte der Installation.

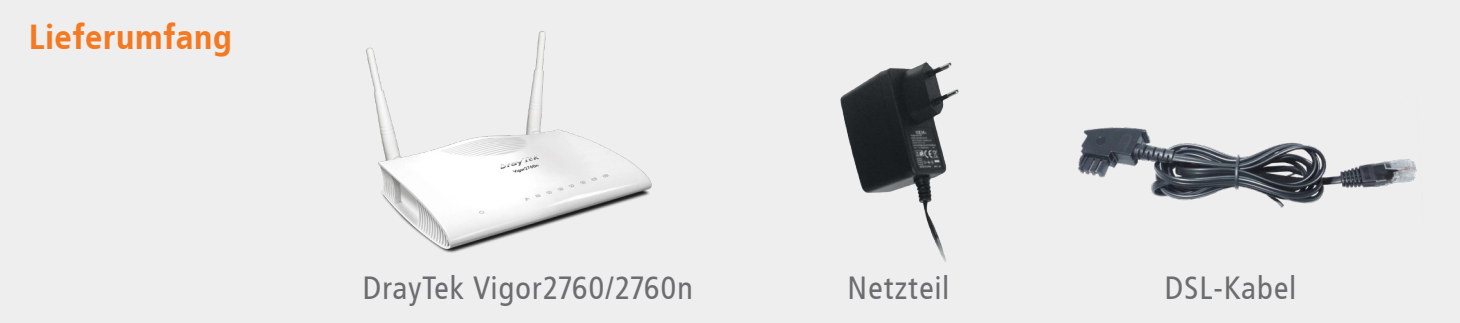

#### **Sicherheitshinweise**

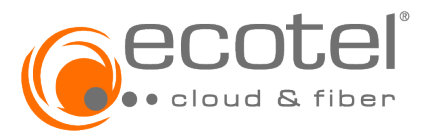

Bitte beachten Sie folgende Hinweise für Ihre Sicherheit, zur Vermeidung von Schäden am Gerät oder an anderen Einrichtungen:

- Der Betrieb ist ausschließlich an einem ecotel ADSL/VDSL-Anschluss zulässig
- Das Gerät darf nur mit dem im Lieferumfang enthaltenen Netzgerät betrieben werden
- Der Betrieb des Geräts ist nur innerhalb von Gebäuden vorgesehen
- Das Gerät ist für einen Betrieb bei einer Raumtemperatur zwischen 5-40 °C geeignet
- Das Gerät darf nicht geöffnet werden
- Das Gerät sollte nur mit einem trockenen Tuch gereinigt werden
- Das Gerät sollte nie in einem feuchten Raum aufgestellt und in Betrieb genommen werden
- Vermeiden Sie direkte Sonneneinstrahlung

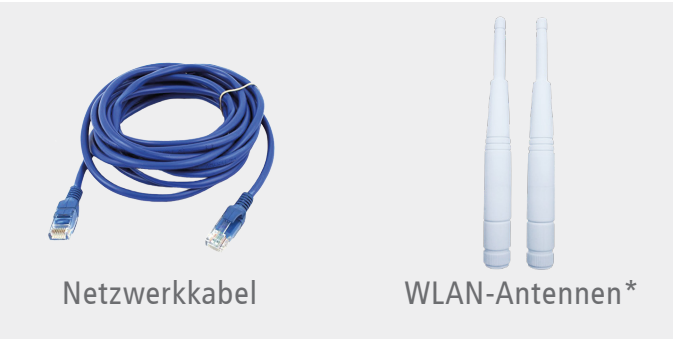

# **Übersicht der LED und Anschlüsse**

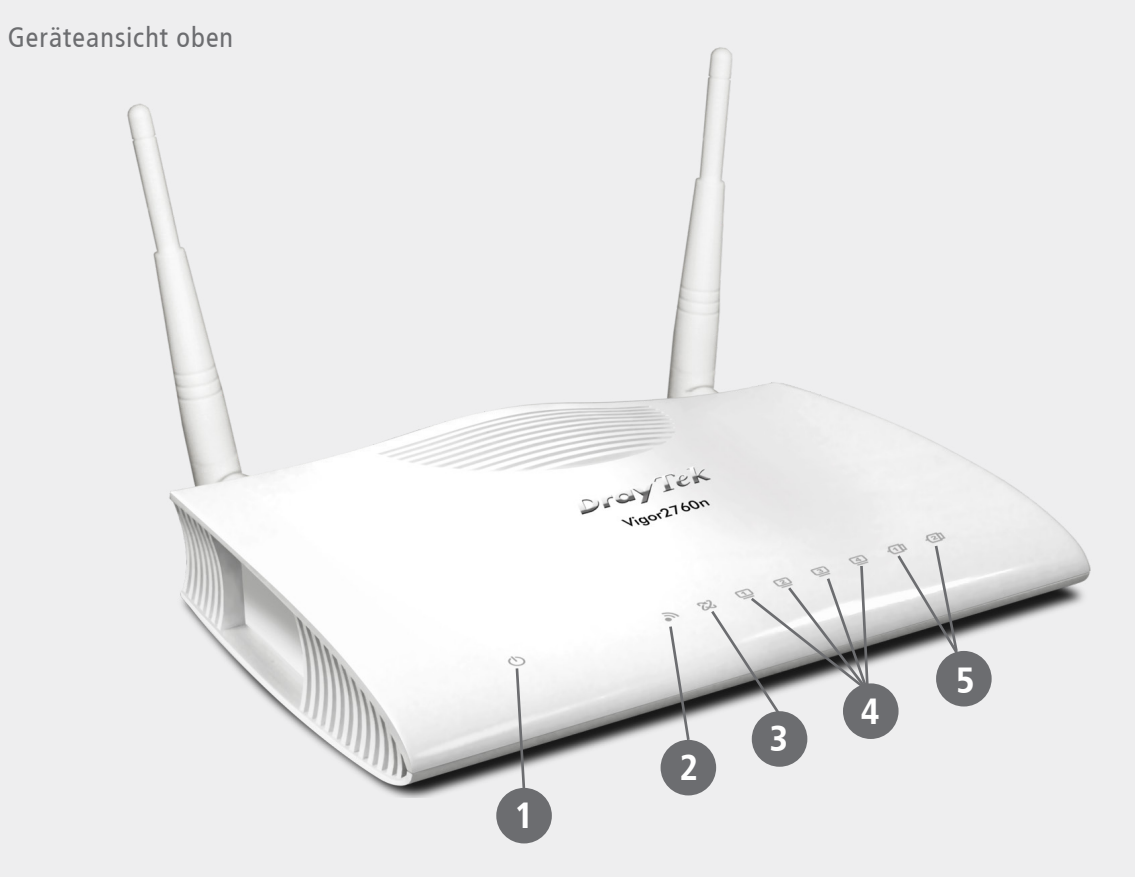

**LED**

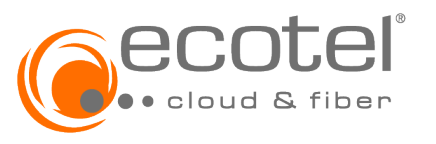

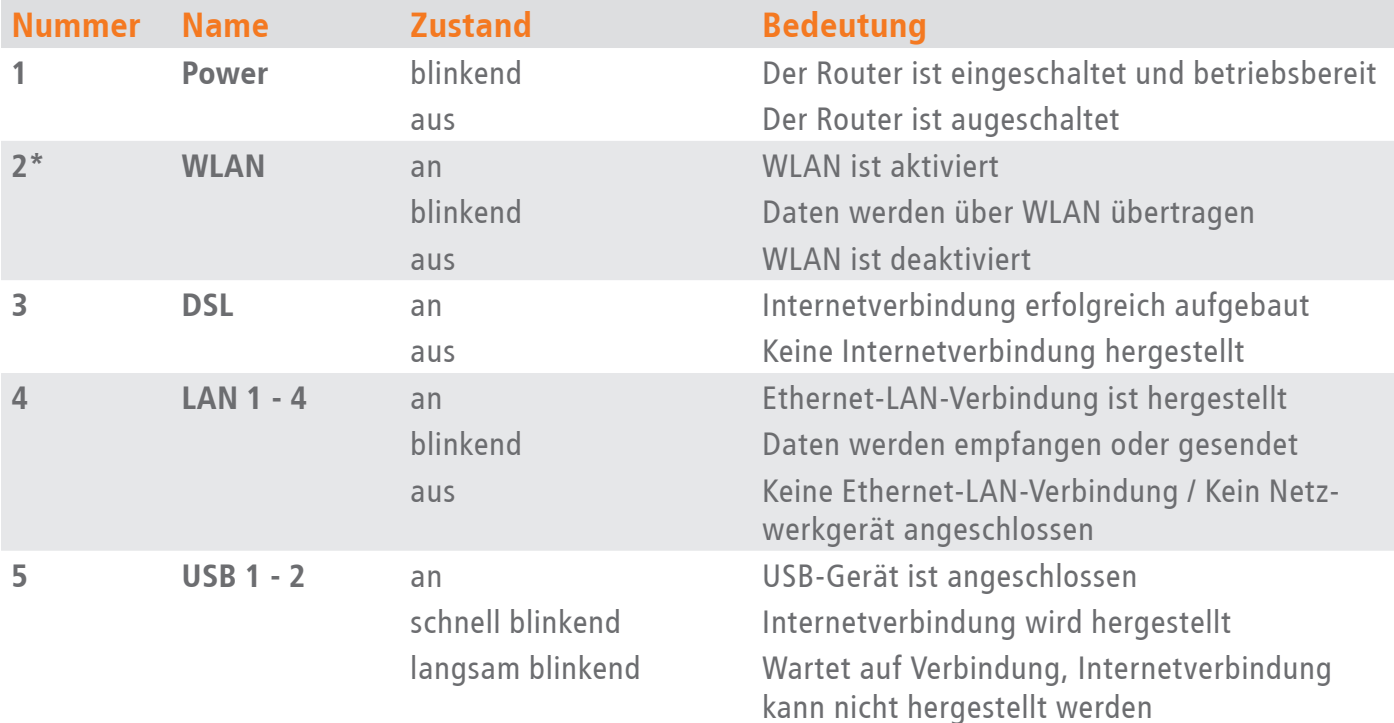

# **Anschlüsse DrayTek Vigor2760/2760n**

Geräteansicht hinten

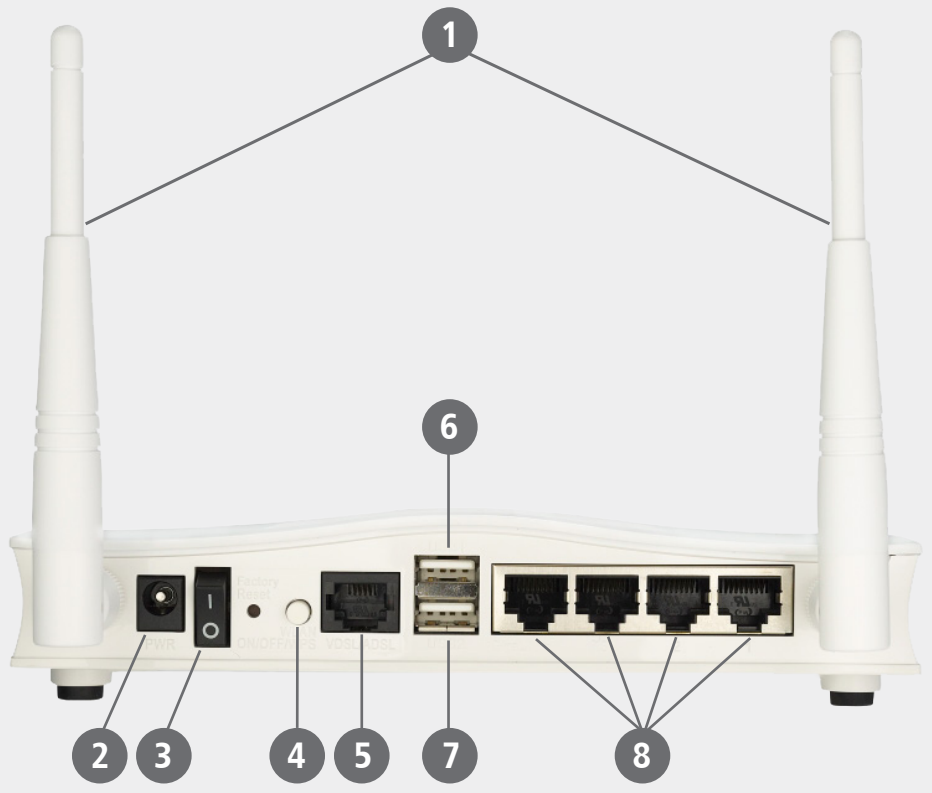

#### **Anschlüsse**

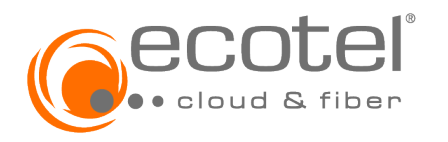

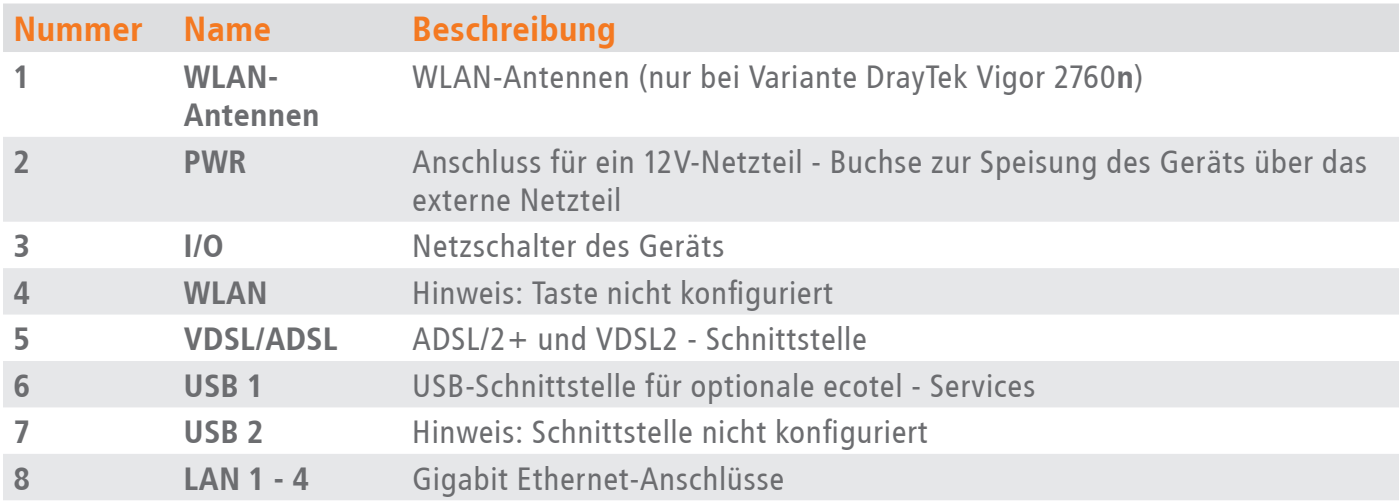

#### **Installation**

Schließen Sie den DrayTek Vigor 2760/2760n an einer ecotel Datenleitung (mit oder ohne Splitter)\* an.

Nehmen Sie dazu folgende Teile aus der Verpackung:

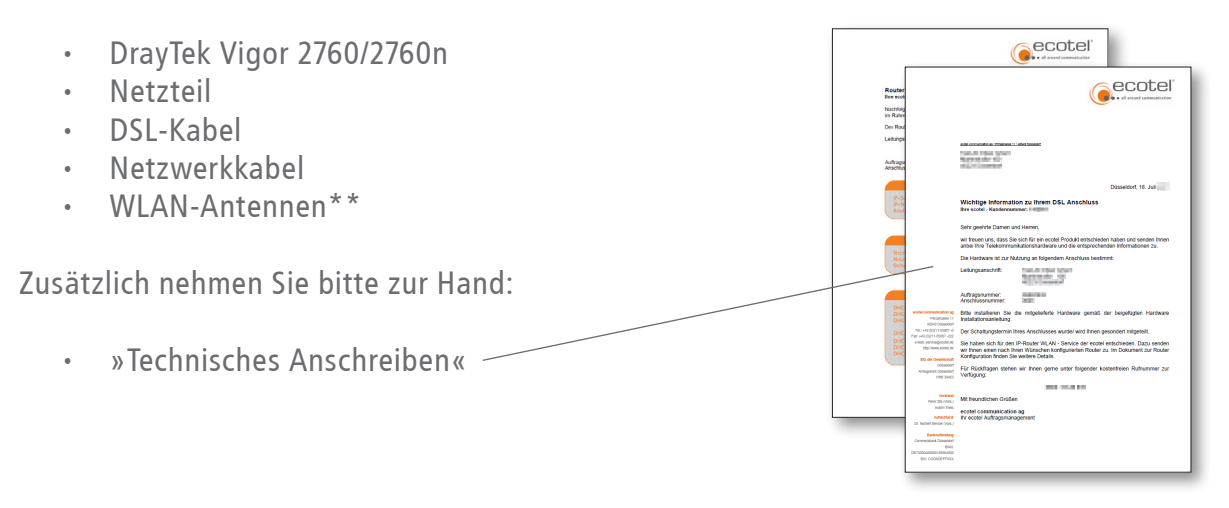

#### **Hinweis:**

Falls Sie bereits einen DSL-Anschluss haben, entfernen Sie zunächst das alte Modem / den alten Router, das alte Netzgerät, die alten Kabel und ggf. den Splitter bevor Sie den DrayTek Vigor2760/2760n anschließen.

 $\mathbf{Q}$ \***mit** Splitter: ADSL-Anschluss in Verbindung mit einem klassischen ISDN-Anschluss **ohne** Splitter: ADSL-Anschluss »standalone« (ohne ISDN-Anschluss) oder VDSL-Anschluss \*\*WLAN-Antennen nur bei Variante DrayTek Vigor2760**n**

#### **1. Stromversorgung**

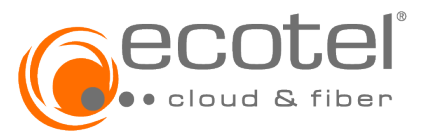

Nehmen Sie das Kabelende des Netzteils und stecken Sie es in die mit PWR beschriftete Buchse des Dray-Tek Vigor 2760/2760n. Anschließend stecken Sie das Netzteil in eine 230V Steckdose.

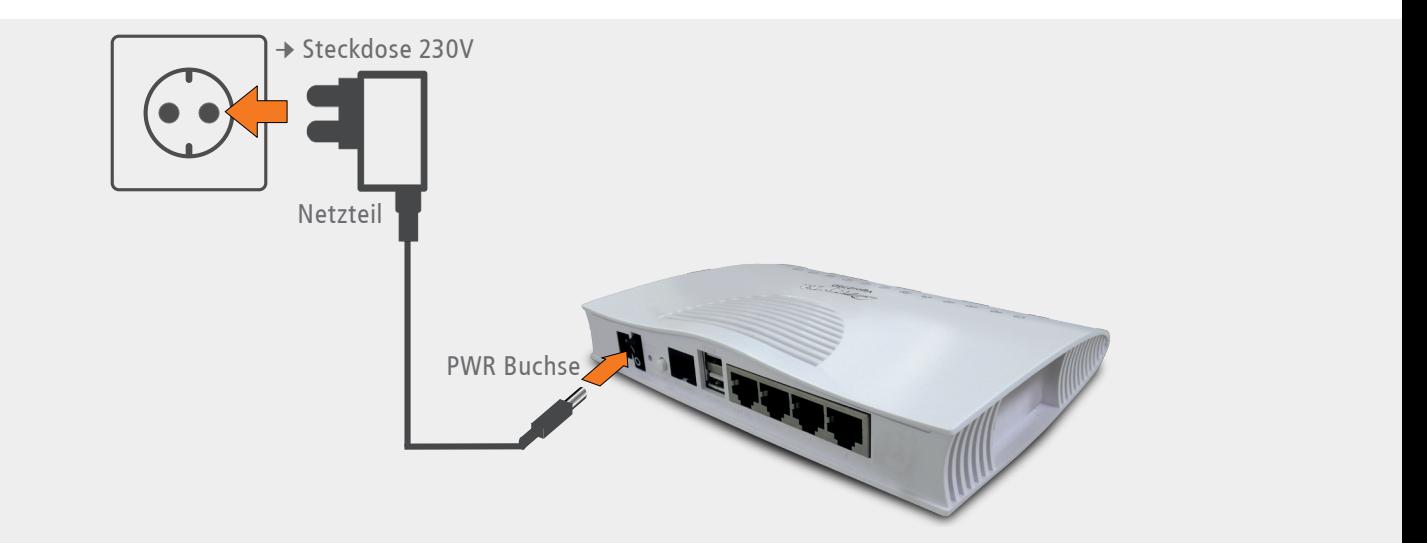

Schalten Sie das Gerät ein. Die Power-LED blinkt nun grün.

#### **2. DSL-Installation**

Nehmen Sie das DSL-Kabel (RJ45-TAE) und stecken den RJ45-Stecker in die mit »VDSL/ADSL« beschriftete schwarze Buchse Ihres DrayTek Vigor 2760/2760n.

Verbinden Sie das andere Ende des Kabels (TAE-Stecker) mit der F-Buchse der TAE-Dose.

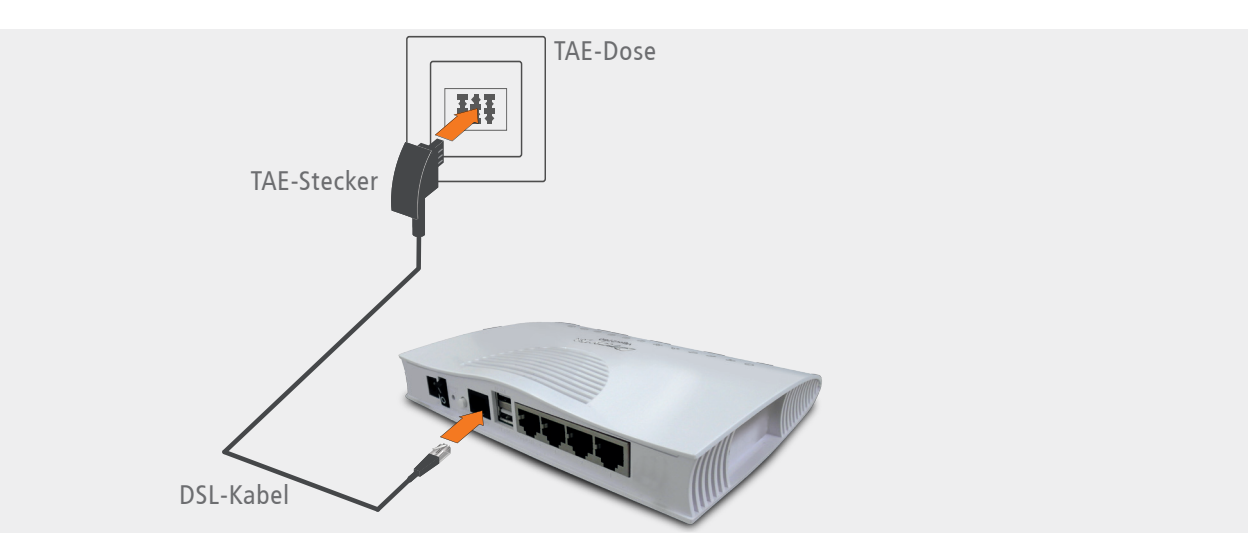

Die beiden USB-LED beginnen schnell zu blinken. Nach einer Weile leuchtet die DSL-LED dauerhaft grün. Die DSL-Verbindung wurde damit erfolgreich hergestellt.

### **3. Anschluss eines IP-Endgerätes**

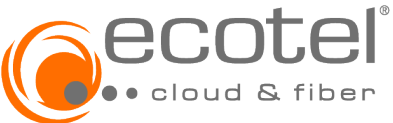

Der DrayTek Vigor2760/2760**n** ermöglicht den gleichzeitigen Anschluss von bis zu vier IP-Endgeräten (z.B. PC) über Netzwerkkabel. Dazu verbinden Sie die Endgeräte über ein Netzwerkkabel mit den als »GigaLAN 4/3/2/1« gekennzeichneten Ethernet-Buchsen. Die Variante DrayTek Vigor2760**n** ermöglicht zusätzlich die Verbindung von IP-Endgeräten mittels WLAN. Dazu schrauben Sie bitte die Antennen in die dafür vorgesehenen Anschlüsse und stellen eine WLAN-Verbindung her. Die dafür benötigten Daten entnehmen Sie bitte dem Dokument »Technisches Anschreiben«.

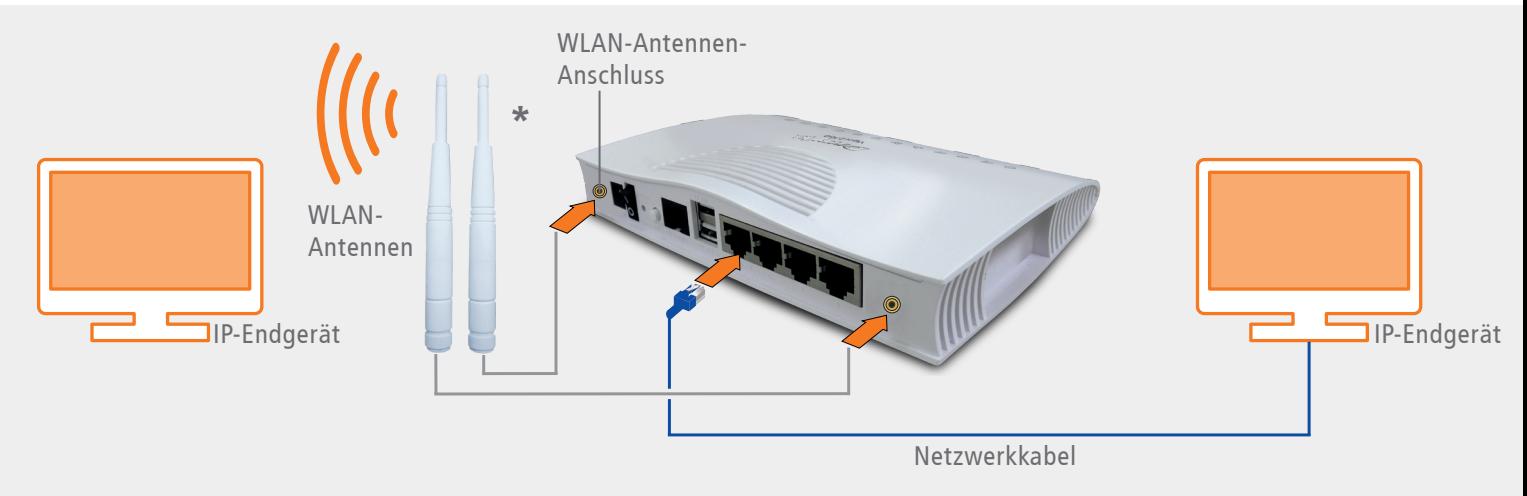

#### **Die Installation des DrayTek Vigor2760/2760n ist nun abgeschlossen.**

**Hinweis:** Bei der erstmaligen Inbetriebnahme Ihres Routers startet das Gerät mehrmals neu. Dieser Vorgang dient der Synchronisierung und kann bis zu 2 Minuten dauern.

Stand: Dezember 2022; Version 11; Druckfehler/Irrtum & techn. Änderungen vorbehalten.<br>© ecotel communication ag • Prinzenallee 11 • 40549 Düsseldorf • 0211-55 007-0 Stand: Dezember 2022; Version 1.1; Druckfehler/Irrtum & techn. Änderungen vorbehalten. © ecotel communication ag • Prinzenallee 11 • 40549 Düsseldorf • 0211-55 007-0

**ecotel communication ag** Prinzenallee 11 40549 Düsseldorf

 $\bigcup$  0211 / 55 007 - 0 ■ 0211 / 55 007 - 222 info@ecotel.de **example** ecotel.de